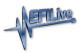

News > General > Segment Import/Export

## Segment Import/Export

2020-11-27 - EFILive Support - Comments (0) - General

Segment import and export is now available in the EFILive V8 Scan and Tune software.

With a tune file open, users can right-click and select "Import" or "Export" on the [F3: Calibration] tab in the tune file. Multiple segments can be exported at the same time but you may only import segments one at a time. Main Operating System, Secondary Operating System and Boot Software segments cannot be imported or exported.

If a tune file has security settings of "Can Only be Viewed" then segments cannot be imported until that security setting is removed. If a tune file has security settings of "Cannot be Viewed or Modified" then segments cannot be imported or exported until that security setting is removed.

You may only import a segment if that segment's operating system number matches the target tune file's operating system number. The segment number may be different.

Segment import/export is a free software update for customers who upgrade to the November 27 Public Release or later.